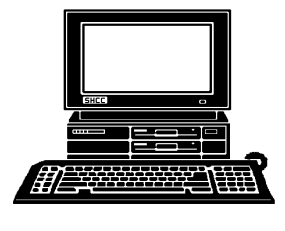

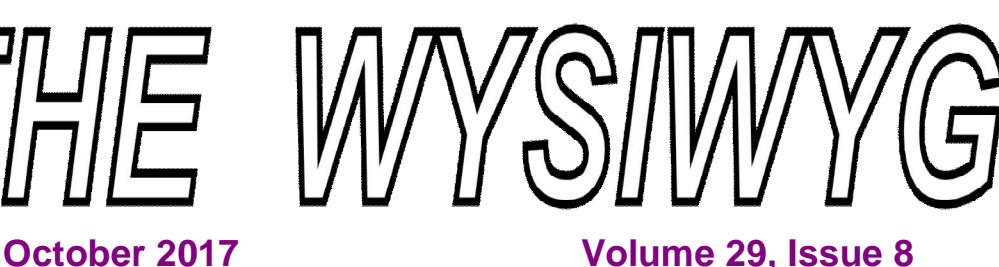

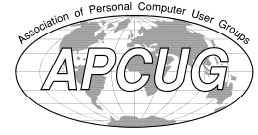

**STERLING HEIGHTS COMPUTER CLUB**

**PO Box 385** \$3.00 **Sterling Heights, MI 48311-0385**

## **MAIN MEETING: TUESDAY OCT 3 6:30 PM**

## **Macomb Community College South Campus 14500 E 12 Mile Road, Warren John Lewis Community Center (Building K) [Second floor - left from steps or elevator]**

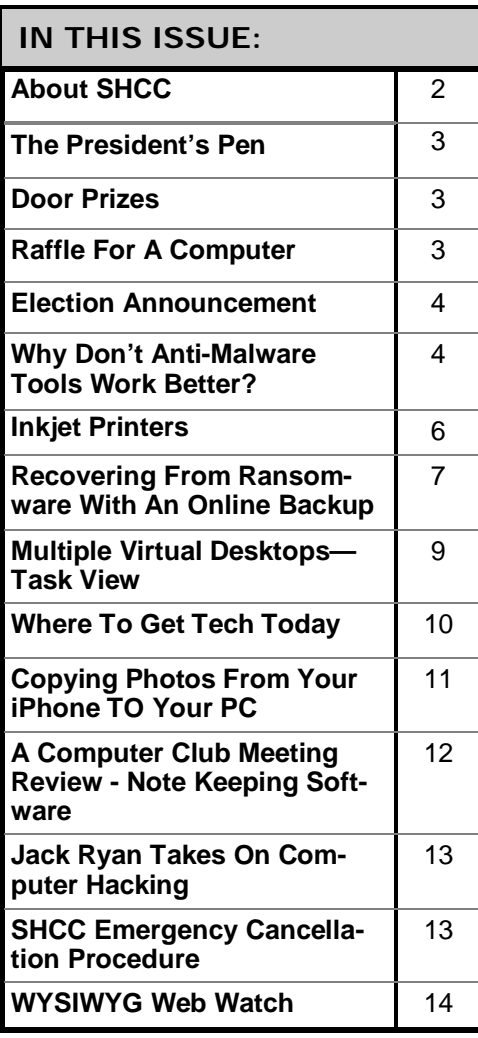

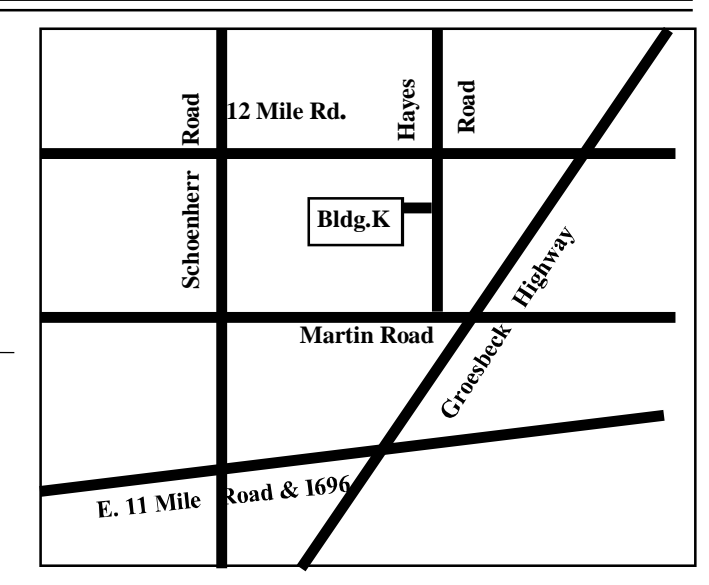

# **This Month's Main Meeting Topic: "WYSIWYG Web Page Review" by SHCC member Paul Baecker**

**Club officer elections are in November. Members should consider running for office. Officer duties are outlined on page 4.**

**A computer will be raffled off at the November meeting. Details are on page 3.**

**Guests and visitors are welcome. People can attend any SHCC meetings during two consecutive months before deciding to become a member or not. Meetings include the main meeting and SIG. July and August don't count since there is no main meeting. Membership includes admission to all SHCC functions and the newsletter. Membership is open to anyone. It is not limited to the residents of Sterling Heights.**

### **DUES: \$25/YEAR**

### **Resource People:**

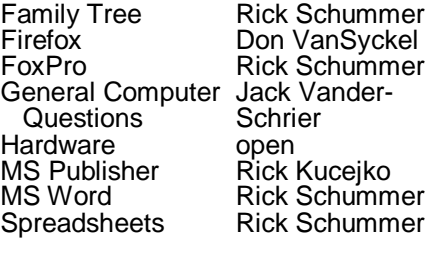

## **SHCC Coordinators:**

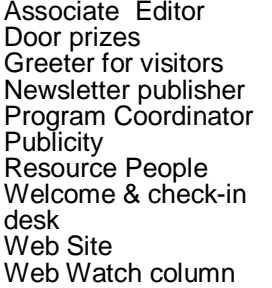

Rick Schummer Don VanSyckel Jim Waldrop Rick Kucejko Mike Bader Patrick Little open Jim Waldrop Don VanSyckel Paul Baecker France Rick Kucejko<br>
Pick Schummer<br>
Pick Schummer<br>
Pick Schummer<br> **2017 SHCC Of Schummer**<br>
2017 SUNDING Jim Waldrop<br>
2017 Visitors<br> *2017 SHCC Of SUNDING*<br>
2018 Scheck-in Jim Waldrop<br>
2018 Scheck-in Jim Waldrop<br>
2018 Schec

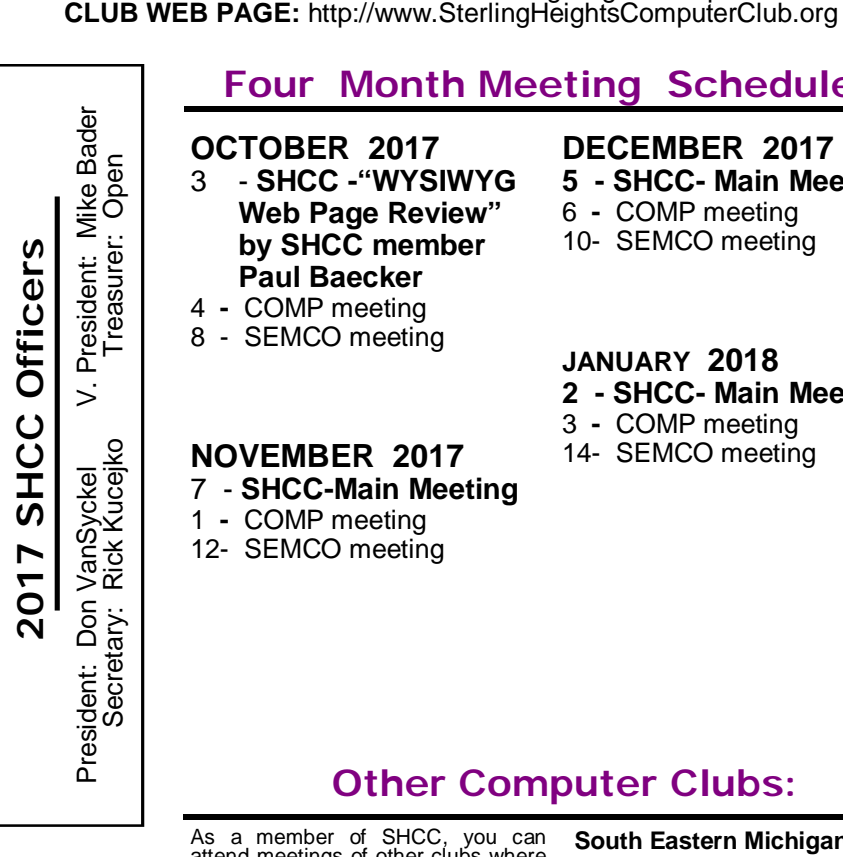

## **Four Month Meeting Schedule:**

**CLUB ADDRESS:** PO Box 385, Sterling Heights, MI 48311-0385 **CLUB E-MAIL ADDRESS:** [Info@SterlingHeightsComputerClub.org](mailto:Info@SterlingHeightsComputerClub.org)

> **OCTOBER 2017** 3 - **SHCC -"WYSIWYG Web Page Review" by SHCC member Paul Baecker**  4 **-** COMP meeting

- 8 SEMCO meeting
- 

### **NOVEMBER 2017**

- 7 **SHCC-Main Meeting**
- 1 COMP meeting
- 12- SEMCO meeting

### **DECEMBER 2017 5 - SHCC- Main Meeting** 6 **-** COMP meeting 10- SEMCO meeting

### **JANUARY 2018**

- **2 - SHCC- Main Meeting**
- 3 COMP meeting

## 14- SEMCO meeting

## **Other Computer Clubs:**

As a member of SHCC, you can attend meetings of other clubs where we have reciprocating membership agreements, at no charge.

### **Computer Club of Marysville**

**and Port Huron (COMP)** Time: 1st Wednesday, 7:00PM Place: Mackenzie Bldg, Room 201, St Clair Community College, Clara E McKenzie Library-Science Building, 323 Erie St. Port Huron, MI (810) 982-1187 Web Page: <http://www.bwcomp.org> Reciprocating: Yes

### **South Eastern Michigan Computer Organization**

**(SEMCO) (new location)** Time: 2nd Sunday at 1:15PM Place: Bloomfield Township. Library, 1099 Lone Pine Rd., Library, 1099 Lone Pin<br>Bloomfield Hills, MI 48302 Web page: <http://www.semco.org> Reciprocating: Yes

#### **Royal Oak Computer Club**

Time: Every Wednesday at 12:30 Place: Mahany/Meineger Senior Community Center 3 500 Marais Ave. Royal Oak, MI 48073 248-246-3900 Reciprocating: No

Newsletter submissions are due 10 days before the club meeting, but the earlier the better. They should be sent to : [newsletter@SterlingHeightsComputerClub.org](mailto:newsletter@SterlingHeightsComputerClub.org)

Unless stated otherwise, all materials contained in this newsletter are copyrighted by the Sterling Heights Computer Club. License is hereby granted to other clubs (non-profit) to reprint with credit.  $\odot$ 

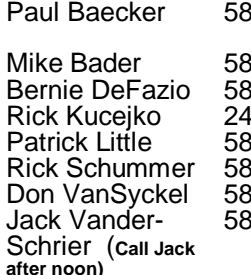

586-286-2314 webwatch@sterling 586-447-6683 [mdbader@flash.net](mailto:mdbader@flash.net) 586-864-6558 [berniede1@wowway.com](mailto:berniede1@wowway.com) 248-879-6180 [rick@kucejko.com](mailto:rick@kucejko.com) 586-264-1497 [pblittle@wideopenwest.com](mailto:pblittle@wideopenwest.com) 586-254-2530 [rick@rickschummer.com](mailto:rick@rickschummer.com) 586-731-9232 [don@vansyckel.net](mailto:don@vansyckel.net) 586-739-5952 [jvanders@comcast.net](mailto:jvanders@comcast.net) heightscomputerclub.org

**Page 2**

### **The President's Pen**   *by Don VanSyckel*

**F** all is starting to arrive but<br>
Summer is going reluctant-<br>
ly. It's been great weather<br>
this Summer; we only ran the A/C all is starting to arrive but Summer is going reluctantly. It's been great weather four or five days. The cooler weather has prolonged the sweet corn season which we are enjoying.

The news at SHCC is our treasurer, Bernie DeFazio, has taken a job which will take him out of state for a few months. For this reason Bernie resigned and this was announced at<br>the September meeting. This September meeting. This month, October, we are having an election for the balance of the treasurer's term through the end of the year. Paul Baecker has been nominated and nominations will be opened this month before this special election.

Unrelated to the above, SHCC officer elections are in November for 2018. Nominations for officers was opened at the September meeting, will be opened at the October meeting, and again at the November meeting before the election. The offices are president, vice president, secretary, and treasurer. The three current officers were nominated for the first three offices. There was no nomination for treasurer. Any member can run for any of the offices. You can nominate yourself or any club member can nominate you if you wish.

I'm a fan of encrypting your data particularly on a laptop, thumb drive, or other USB drive you travel with. I am still using Windows 7 Pro and I use TrueCrypt with this to do the encryption. I leave the C: drive 'clear' or unencrypted and I have my data on a second drive which is totally encrypted. TrueCrypt is, or was, an open source project. Because it was open source I trusted that there was no back door. A back door is a mechanism the software author writes into the program that can be used to bypass the normal security provided by the program and allow the author access. In other words, a back door in a data

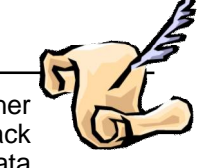

encryption program allows the author (or the government) to access your data.

Windows 10 has a data encryption option. Since I don't trust Microsoft I had my suspicions. Recently I read an article that claims Microsoft has a back door in the Windows 10 data encryption. This means that their data encryption on your Windows 10 PC is only as secure as how well Microsoft protects the secret of their back door operation. The things that I don't like is Microsoft was not forth coming with this information; the third party technical community had to dig this out of Windows 10 and the fact that there is a back door at all. This is another reason to remain on Windows 7 Pro until there is a third party encryption package for Windows 10.

SHCC Web Watch has been in operation for over 18 years and has listed 4,177 links to web sites. Paul Baecker, the current author of the WYSIWYG Web Page Review, is presenting this month. Paul will share many interesting and unique web sites that you will find interesting, informative, and entertaining. See you then.

### A A A A A

## **Last Month's Meeting**

**C**lub member Mike Bader<br>
presented at last month's<br>
A Black Hole for Internet Advertiselub member Mike Bader presented at last month's meeting. The topic "Pi-Hole: ments" was interesting and informative. The Pi-Hole acts as a DNS server for your home network and prevents access to certain web sites by substituting a dead end IP address for them.

A A A A A

**Page 3**

## **Raffle For A Computer**

We are planning to have a<br>
It is a Dell Inspiron 6000 computer, raffle for a computer at the November meeting. with an 80 GD hard drive and 2 GB of RAM, with a version of Linux pre -loaded.

Tickets will cost \$5.00 each, or 3 tickets for \$10.00. Tickets can be purchased at the October meeting, at the November meeting, or by sending your check to the club post office box at: SHCC, PO Box 385, Sterling Heights, MI 48311- 0385. All mailed ticket purchases will need to be at the post office box BEFORE the Saturday (11/4) preceding the November meeting.

You do not have to be present to win. Tickets you purchase will be entered into the drawing with your name, and the drawing will take place at the November meeting.

平 平 平 平 平

## **Door Prizes**

**D**<br>
at reguli<br>
The winn<br>
tember included: oor prize drawings are held at regular club meetings. The winner's circle for Sep-

**Don Hjelle** won a wireless mouse

**Walter Jendhoff** won a power strip

**Rick Kucejko** won a pack of DVD-R's

**Ed Durham** won a package of tie straps

**Mike Bader** won DVD/CD storage cases

**Bernie DeFazio** won vacuum storage bags

**Evelyn Chereson** won a pack of DVD-R's

**Bill Appleberry** won a Universal Folio

## **Club Officer Election Announcement**

**I** t is time to elect our officers. Here is the process, the possitions, and responsibilities:

The nomination process is simple. Any member is eligible to run for any office. You can nominate yourself or have another member nominate you for one or more of the offices. All the offices (president, vice-president, secretary, and treasurer) are elected in November for a one year term, January through December. Nominations are taken in September, October, and November before the elections. The elections are held at the regular November main meeting.

Only SHCC members can vote. The elections are held during the business portion of the meeting. The person with the majority of the votes for an office is the winner for that office. A person can only hold one office at a time.

The jobs of each office are flexible. Some are defined, some change from office to office depending on the officers' capabilities and availability.

The president is ultimately responsible for everything but being responsible doesn't mean the president has to do it all or even should. Delegation and management is all a part of the president's duties. The president makes sure the meeting topics are set, the speakers are prepared, runs the regular club and officer meetings, audits the monthly treasurer report and membership databases, tracks door prizes, and monitors most of the club's activities. It is not as busy as it sounds. The WYSIWYG column is optional, but a great forum to pass along information to the members. The president also makes sure that the different coordinators are appointed and do their jobs. The president enforces the constitution and club's policies. The president does whatever things cannot be done by anyone else.

The vice president has the catch all job. The person must be flexible and be prepared to run the main and officer meetings if the president cannot. This officer usually picks up a project or two during the year to lift the burden from other officers. The vice president arranges for meeting speakers, but help is available as needed.

The secretary maintains the membership database which is tracked in an Access database (SHCC owned). The secretary audits the treasurer report to make sure that the membership money collected matches the membership counts in the database, print the mailing labels for WYSIWYG mailing, prints a report for member check in at the main meeting, and maintains several reports such as a membership list. The secretary mails out dues due notices, and mails out the monthly WYSIWYG. (Preparing the WYSIWYG is not the secretary's responsibility, but instead is the duty of the newsletter editor.). The secretary makes sure that sign-in table materials needed at each regular meeting are there early before people start showing up. The treasurer maintains records for all the money taken in and paid out

from the club's checking account. The SHCC currently uses Quicken (SHCC owned) to track the funds and generate reports for the officers. The treasurer also audits the secretary's membership counts. The treasurer makes reports to the officers at the officers meeting and four times a year to the club's membership. The treasure is responsible to get all SHCC funds into the checking account and responsible to generate checks for all expenses.

All the officers attend the officer meeting that takes place during the week after the main club meeting. The date, time, and location are flexible to the agreement of all officers. Historically these meetings have been at 7:30PM on the Monday or Tuesday after the regular meeting.

 concerning the duties, feel free to We hope everyone considers this invitation; this call to service. It does involve some work but can be a lot of fun. Normally it takes a few hours a month beyond the main and officers meetings. The president's job takes more, and how much more depends on delegation. If you have any questions contact any of the officers.

一个 一个

### **Why Don't Anti-Malware Tools Work Better?** *From the Ask Leo Newsletter <https://askleo.com>*

*I've been an independent computer repair tech for over 12 years now. The question I get the most (and have the hardest time answering) is this: how come my antivirus program didn't stop me from getting this virus? When you're installing AVG, the program says that only 3% of today's security problems are caused by traditional viruses. Is this true? Is it true for the other antivirus programs as well?* 

**I** to? n other words, why don't antimalware tools work better than we want or even expect them

I have to fault AVG for the phrase "traditional viruses". I think that puts an unrealistic spin on your expectations. Malware is malware, and that includes viruses, spyware, ransomware, rootkits, zombies, and gosh knows what else.

What do they mean by "traditional"? I have no idea. I also have no idea where that 3% figure comes from.

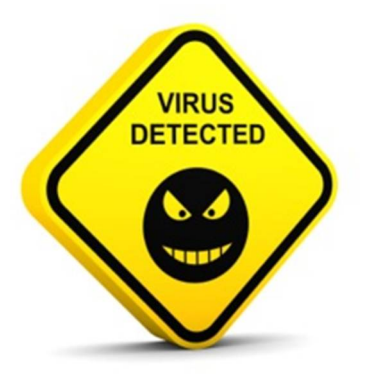

But there's a kernel of truth in AVG's statement. No matter what program you run, there's still a chance your computer will get infected.

A common goal in the past, we categorized security software by the type of malware being targeted. Anti-virus programs examined files for data patterns matching those of known viruses. Anti-spyware tools monitored your machine for known spyware behavior. Anti-rootkit programs specifically countered advanced techniques used by rootkits to hide files.

Basically, any "anti-whatever" program sliced the malware universe in a unique way, using specific techniques to look for or protect against specific types of threats.

In recent years, the lines between different types of malware has become significantly blurred. Spyware might include malware-like behaviors, viruses might employ some of the techniques of a rootkit, and so on.

Security software vendors adjusted their approach too. Most packages are just that — *security* packages — ideally addressing all aspects of malware detection, prevention, and recovery, regardless of the style of attack.

These varying classes of malware still require different techniques for detection and prevention, and each anti-malware tool is likely to be stronger in some areas and weaker in others.

#### **Different programs, different techniques.**

Even within the same category, anti-malware tools from competing vendors often use different techniques to detect malware. This is one of the biggest reasons one tool will not detect the same malware as another.

Malware is crafty. It uses a variety of techniques to avoid detection and get into your system. From making sure that no two copies of itself look alike, to encrypting key parts of its inner workings, the ways malware can hide is only limited by the malware author's skill.

That's why anti-malware tools constant play a game of catch-up. Every time new malware is found, the tools must be updated. Most often, it's a simple matter of updating the database of known malware with new information.

But this can be more involved than you think. Malware can be so good at hiding itself that a simple database update isn't enough; the fundamental technique used simply can't detect the new malware. In such a case, the tool itself needs to be updated.

#### **Different companies, different responses**

New malware of all forms is discovered daily. This means antimalware companies need the resources and dedication to continually update their database and tools. They also need the infrastructure, maturity, and means to rapidly implement, test, and deploy changes to those tools.

That's another source of disparity among security software vendors: some are better at effective, rapid deployment than others.

It may not even be a matter of competence, but prioritization. Specific malware might be considered high priority by one company, requiring an immediate update, while another company might see it as less important and thus take longer to respond.

I don't mean to imply that any of this is easy. We've seen major security vendors push out updates that have failed, or even crashed some customer's machines. It should never happen, but in the rush to get updates tested and out quickly… well, I'm surprised these problems don't happen more often. It's exceptionally difficult to get it right 100% of the time, especially when we expect anti-malware tools to not impact the performance or functionality of our machines while they do their important work. Dancing bunnies?

I've written about "The Dancing Bunnies Problem" before. In essence, it's simply this: people explicitly ignore, disable, and bypass all security measures to access something they've been led to believe is desirable. If an email you get says "download the attachment to see dancing bunnies", some percentage of users will do exactly that and more, if necessary, because they've been promised dancing bunnies, *dammit*.

Put in more relevant terms, you can have the best anti-malware and security software that could possibly exist, and it'll do you absolutely no good if you ignore its warnings or bypass its restrictions.

Your security software "allowed" you to get malware because you told it to, explicitly, against its warnings and advice.

It didn't matter what security software you were running, or how good it might be.

What's it all mean?

#### **There is no single best antimalware tool.**

Security tool "A" may catch this newly-released virus today, but tomorrow's new virus might be caught<br>more effectively by program more effectively by "B". Most vendors know this, so

they're continually working to improve the coverage of their products.

The techniques used by program "C" may work with little to no impact on my system, yet be a major resource hog on yours. The best vendors test across a wide variety of systems and configurations, but by definition, doing so is in direct conflict with getting important updates out as quickly as possible.

And of course there's still a race between malware authors releasing new versions, and anti-malware vendors struggling to make sure each new issue gets caught quickly and safely. There's always a hole in the coverage and something will slip through.

#### **The best anti-malware tool**

*You* are the most important antimalware tool your computer has. Your ability to recognize and skip malware is far superior to that of most anti-malware tools. You can recognize spam and bogus attachments. You know you shouldn't have visited that website. You know that too-good-to-be-true offer was, indeed, too good to be true. You know that the dancing bunnies were never real.

That knowledge, and what you do with it, is what keeps your machine safest.

*This article is republished, with permission, from the Ask Leo! Newsletter.* 

A A A

### **Inkjet Printers** *by Dick Maybach, Brookdale Computer Users' Group, NJ [www.bcug.com](http://www.bcug.com) [n2nd@att.net](mailto:n2nd@att.net)*

The inkjet is the most common<br>type of printer used at home.<br>(although the ink is relatively costly), he inkjet is the most common type of printer used at home. These are inexpensive and they print color, including photos, with high enough quality for most users. The other common type for home use is the laser, which is more expensive (although the perpage costs is lower because toner is less expensive than inkjet ink) and require more power. For example, some UPSes won't power them.

Typically, inkjets use four inks, cyan, yellow, magenta, and black, with separate cartridges and print heads for each. The ink is ejected, one drop at a time, by either thermal or piezo-electric means. Thermal heads heat a tiny amount of ink and the resulting steam propels a single drop, while piezo-electric ones change shape slightly to propel an ink drop mechanically. The great majority of consumer printers are thermal, but they require compromises in the ink design, since it must endure high heat. See <https://> en.wikipedia.org/wiki/Inkjet\_printing for a good introduction to the technology.

If you print only on letter paper, use Windows, and connect to a PC's USB port, almost any inkjet will give satisfactory service. Linux and Mac users and those networking their printer or printing on other media have to be more careful.

Printers are remarkably inexpensive, but my experience is that they have fairly short lives, and a printer is the PC component most likely to fail. Expensive models don't appear to last any longer than cheap ones, so unless you

have special needs, buy something cheap. My inkjets always wait to fail until I've purchased a large supply of ink cartridges, which are never usable in the replacement, even a similar model from the same manufacturer. The defense strategy is obvious; keep only a small supply of cartridges on hand. Although a set of ink cartridges will often cost more than the printer, you should buy a replacement set soon after you get a new printer, as many printers are shipped with only partially-filled cartridges.

The quality of off-brand cartridges varies, and some I've used tended to clog or fail in other ways. Refill kits seem to be disappearing, probably because printer manufacturers have devised schemes to discourage their use. You can buy refilled cartridges, but here too, the quality varies. Considering the low cost of printers and the high cost of namebrand ink, you may wish to explore here. Using other than your printer manufacturer's cartridges usually voids the warranty, so it would be wise to wait until the printer warranty has expired to experiment; after that you have little to lose. I do relatively little printing, and the frustrations of dealing with cheap cartridges are not worth the savings for me.

Be careful when buying other than letter paper, such as business cards or labels, as many are printer specific. Using laser stock in an ink -jet guarantees smearing. Download the manual before you buy a printer and check that it will do what you need, especially if you will be using other than  $8\frac{1}{2}$  by 11 letter paper. Despite what the manual says, non-standard paper sizes may not feed properly. I recently tried to print name-tags that came in 4 ¼ by 11 inch sheets. Although envelopes of about the same size

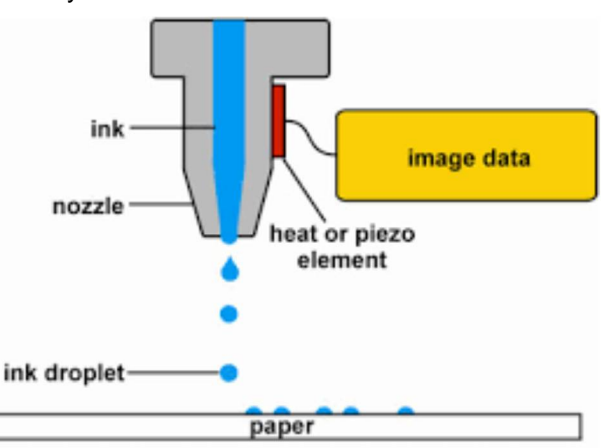

**Page 6**

printed fine, the name tags sheets would not feed. I had to fashion a custom guide, and even then, the feeding was far from reliable. My printer also would not feed card stock when I first got it, but this improved after a few days. Apparently, the feed rollers needed to be roughed up to work properly. Some printers don't like mixed paper in the tray. I've had problems mixing card stock and letter paper, even though both were the same size, but the manual warned against this. Many printers include a duplexer that implements double -sided printing. However, these often work only with standardweight letter paper.

The most common problems are clogs and paper jams. Clearing an ink clog generally requires no more than running the printer's cleaning routine. (Again, see the manual.) This can sometimes be started by the proper dance on the printer's buttons, but may require a maintenance utility that you can install from the CD supplied with the unit. Unfortunately, these may not be available for OS X and are never available for Linux. Many Mac and Linux users have Windows available on a virtual machine or can dual boot to it. If you don't, do your research before you buy.

If you do experience a paper jam, don't yank, as this will almost certainly break something, and printer repairs are seldom economical. Instead, get on the Internet and find how to clear it. Similarly, do some research if you begin to experience paper misfeeds; often, this can be cured by a proper cleaning of the feed mechanism.

Some years ago, Windows-only printers were common. These had non-standard interfaces and required proprietary drivers, which were available only for Windows. The switch to USB has eliminated most of these, except for Canon. My experience is that no new Canon printer is usable with Linux. After a while, Linux developers may manage to reverse-engineer the interface, so that many older Canons are usable, but each new model requires a repeat of the process. At the other extreme, HP has traditionally been Linux friendly. If your operating system is not Windows, you may not have support software to do such things as checking ink supplies and troubleshooting. However, printers are now beginning to include status displays and control panels to make them more OS agnostic.

All-in-one models that combine a printer with a scanner and a fax are common. Fax is quickly going the way of the dial telephone, which makes it, at least for me, a useless feature. I also prefer a separate scanner as I use this much less than the printer, and I feel it adds enough mechanical complexity to make an already failure-prone device even more so. Again, scanners are a problem area for Linux, and finding a compatible printer-scanner is more difficult than finding just a printer.

With respect to the interface, USB is almost universal, but many models also include Ethernet and/or wireless ports. The last two allow more than one computer to share a printer; however, the configuration is sometimes not trivial. In particular, encrypted wi-fi can be troublesome (and you are foolish if

you use non-encrypted wi-fi). WPS can make this easier, but be sure to disable it after you configure your printer, as it makes your network less secure. These networking ports are cheap to add and are unlikely to present a reliability problem, but unless you have some network configuring experience, you may find them unusable.

Again, read the manual, even if you print only on standard paper. For example, many printers must be shut down with their power switches. Turning off using the outlet strip into which they're plugged may lead to problems, such as ink clogs.

The promise of a paperless world has proven to be false, and few of us would be comfortable without a printer attached to our computers. However, their mechanisms are complex and subject to malfunction and failure, and they require more care than most other computer components. Spending a few minutes with the manual can extend the life of yours and will probably reveal new abilities.

*This article has been obtained from APCUG with the author's permission for publication by APCUG member groups.*

西 西 西 西

## **Recovering From Ransomware With An Online Backup**

### *From the Ask Leo Newsletter*

**O**ne of the comments I<br>
quickly received on my<br>
article "Using OneDrive for<br>
Nearly Continuous Backup" was ne of the comments I quickly received on my article "Using OneDrive for this:

*If one should fall victim to hostile file encryption, instantaneous backup to OneDrive presumably would result in those being encrypted too.*

In other words, if you're using OneDrive (or Dropbox, or other similar services) to automatically back up files online whenever they change, doesn't that mean that ransomware would cause those backups to automatically be replaced with their encrypted versions?

Yes.

But before you give in to a kneejerk reaction to avoid online backups completely, consider this: they'll give you more options, not fewer, should ransomware ever strike. In fact, they could save you in ways other backups might not.

#### **Online backup to the rescue**

Whenever a file changes on your computer in a folder being continuously backed up by OneDrive, the following happens:

 Any prior copy of the file is *moved to a Recycle Bin* on the OneDrive servers.

 The new copy of the file is uploaded in its place.

Yes, OneDrive has a Recycle Bin. This means *OneDrive can save your data from ransomware*. It would work like this:

You use OneDrive to keep a moreor-less continuous backup of your data online.

 Your machine becomes infected with ransomware of some form, and all your data files are encrypted (and therefore lost to you).

 OneDrive dutifully notices that the files have changed, and backs up the now-encrypted files.

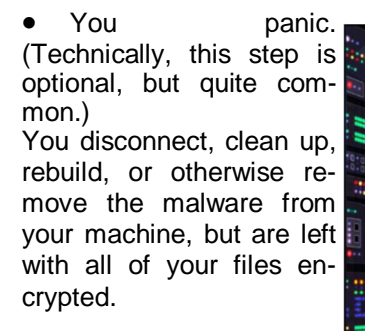

You visit OneDrive online, and recover all your *unencrypted* files from its Recycle Bin.

 You vow to never again do whatever it was

that allowed the malware infection to happen in the first place.

Life goes on.

OneDrive just saved your bacon. What's more, everything I've described above all happens without any other form of backup in place. But of course, you also have other forms of backup — right?

#### **Belt and suspenders and suspenders**

The person who originally left the comment continued:

A simple, but probably inefficient, means I use is to weekly make a copy within OneDrive of backed up files.

This is (almost) *exactly* what I do myself. Every night I make a copy, elsewhere on my machine, of everything in my OneDrive folder, in the form of a compressed archive (like a ".zip" file). Should I ever succumb to ransomware, I can recover my files from that additional backup. I would not make the copy "within OneDrive", however, since ransomware could impact that backup copy as well.

Of course, on top of that, I have my nightly backups running to an external hard drive: monthly full backups with daily incrementals, meaning I can always recover the files "as of" a few days ago. (And

in case I happen to run across ransomware that also tries to encrypt backups … some of those backups are copied elsewhere, effectively "offline" and not directly accessible to my machine.)

It would take a lot for even the nastiest ransomware to cause me to lose any significant number of files.

#### **You don't need to go overboard**

You don't need to be as backupcrazy as I am. You can protect yourself with just a few simple steps.

Use OneDrive for nearly continuous backup of your day-to-day working files.

Enable File History. File History, though sometimes disabled by more aggressive ransomware, will also let you restore a file to the condition it was in prior to encryption, and can protect files outside of those you keep within OneDrive.

Take periodic full, and more frequent incremental, image backups of your entire system to protect from almost any type of failure.

Every so often, take one of those full backup images and copy it to offline storage.

And, honestly, that last one is just to make people panicking about

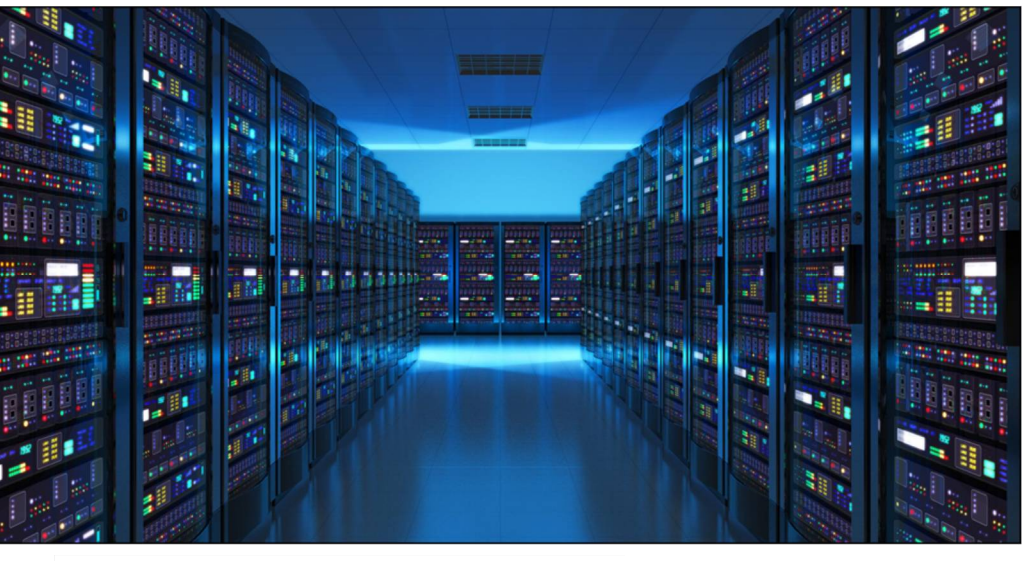

ransomware encrypting their backups happy. That doesn't happen so often that I consider it truly critical, particularly with what we've just discussed about OneDrive's Recycle Bin.

#### **Don't let the worst case scare you away from reasonable choices**

What concerns me most are folks who say they won't use online backups because their files *might* be encrypted by ransomware and the online backup would be useless.

Ransomware is only one type of threat. More importantly, it's not even the most likely threat.

For example, a hard disk failure can be *much* more destructive than ransomware, and is probably much more likely to happen. Even more bluntly: you're more likely to accidentally overwrite or delete a file than you are to personally encounter ransomware.

Even if the Recycle Bin didn't exist, continuous online backups save your files from many threats that *don't* involve invalidating the backup.

The same is true for nightly backups to an always-connected external hard drive. Yes, there's a chance that ransomware could encrypt your backups. There's a higher probability that you'll be glad you had those backups current for a variety of other failures. Making backups easy, timely, and automatic is more important than fearing one specific — albeit destructive — form of malware.

*This article is republished, with permission, from the Ask Leo! Newsletter.* 

有 有 有 有

**Multiple Virtual Desktops — Task View** *by Phil Sorrentino, The Computer Club, Florida <http://scccomputerclub.org>/ Philsorr.wordpress.com* 

**O**ne desktop is all most of us<br>
need, most of the time, but<br>
Windows 10 has included a<br>
new feature that allows you to crene desktop is all most of us need, most of the time, but Windows 10 has included a ate multiple "virtual" desktops. Virtual desktops aren't new. In fact, Xerox PARC (the creator of Ethernet, Laser printers, and the Graphical User Interface using a mouse) created one of the earliest virtual desktop experiences called Rooms, back in the 1980s and subsequently made a version available for Windows 3.x. Desktops are Virtual in that your one monitor provides the display for multiple desktops, which are created by the Operating System, in RAM.

The number of desktops that can be created is only limited by the amount of RAM in your system. More than one desktop can be helpful in organizing multiple activities. You can dedicate a desktop to a specific activity. You might have one

desktop for messaging that could include your email apps like Yahoo mail, along with your texting apps like Messenger, and even Skype for video conferencing. Another desktop might be dedicated to social networking Apps like Facebook and Twitter. One desktop might collect your browsers like Chrome, Edge, Firefox, and Internet Explorer to be used for exploring the internet and taking advantage of on-line shopping websites like Overstock, Monoprice, and Amazon. Another desktop might be used for working on your picture collection using Photo Gallery and/or Photoshop Essentials. Another desktop might be dedicated to writing letters or articles with Word. (Right now, I'm using Word on Desktop 4 for writing this article. Desktops 2 and 3 are set up for picture editing and spreadsheet creation.)

You might even dedicate one desktop to be used for a guest. I know you can create a guest account, but if you don't need it often enough to go through the trouble of creating a guest account, a "guest desktop" might just satisfy that temporary need. Desktops are easily removed, so you might want to set up a few to help organize some short-term activities and then remove them once you no longer need that particular type of organization. The more you think about it, the more you might find reasons to use Task View.

Task View is accessed by clicking the "Task View" icon. That's the icon on the Taskbar that looks like a square with square ears as shown below. If the Task View icon is not on your Taskbar, right click on an empty space on your Task Bar and select the Icon.

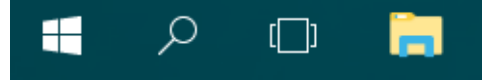

Click "Task View" and you will see a blank screen with only one control in the lower right side of the screen. (If you had any open windows when

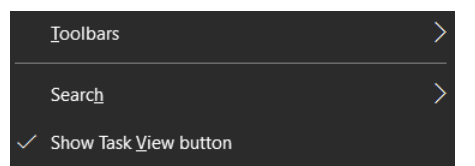

you clicked Task View, they would be shown as thumbnails towards the top of the screen.) Click Task View again or press escape to get back to the original desktop.

After clicking Task View, new desktops can be created using the "New Desktop +" button at the far right of the screen, just above the taskbar. Click the +, and a new desktop will be created as desktop 2 and it will be shown, towards the bottom of the screen as a desktop 2 thumbnail, along with a thumbnail representing the original desktop, desktop1.

Now you have two desktops with identical capabilities. (The only difference might be the open Apps on desktop1 if you had any open Apps when you clicked Task View.) Subsequent clicks of the + will create desktops 3, 4 and so on. Each new desktop will have all the capability of your original desktop. Unfortunately, until you open something on a new desktop, they will all look alike. They will have the same background, and icons (shortcuts). There is no desktop number on the actual desktop. It might have been nice if each one had a different, maybe a selectable background, so they would be noticeably different.

You can create as many desktops as you need, probably no more than a handful, but that depends on how you want to organize your work. New desktops can easily be deleted by clicking the "X" above the appropriate desktop when you hover over that desktop. If there were any open Apps on the desktop that is being closed, those Apps would be moved to another desktop. So don't worry, you can't delete any Apps that are open. In addition, you can't delete the original desktop. Once you close desktop 2, the desktop 1 thumbnail is removed and you are back to only one desktop; just the way you started.

Once the desktops are created, you can use them independently and open the Apps needed on the particular desktop, or you can move an open App to a desktop where it is needed. Click Task View and the desktops are shown as thumbnails at the bottom of the screen, and the open Apps, for the desktop chosen, are shown as thumbnails in the middle of the screen. In order to move an open App, just drag the open App to the desktop where it will be used. You can go back and forth between desktops just by clicking the Task View icon and choosing the desktop of interest.

There are also keyboard shortcuts using the Windows key, Hold down the Windows key and the Ctrl key and then tap the left or right arrows to move to the next or previous desktop.

Even if you don't think you have multiple activities to organize, give it a try to see how it works. Once you see what it is and how it works you might, sometime in the future, come upon a use for the multiple desktop operation of Task View.

*This article has been obtained from APCUG with the author's permission for publication by APCUG member groups.*

9 9 9 9

### **Where To Get Tech Today** by Greg Skalka, Under the Computer Hood UG, CA www.uchug.org / [president@uchug.org](mailto:president@uchug.org)

If the seems we have more and more technology available in the products we buy. Almost everything is getting networked t seems we have more and more technology available in the products we buy. Almost these days, and the categories of products where electronics now play a major part continue to increase. This has expanded the number of places to get tech far beyond the traditional sources of a decade ago. A lot of stores that used to be the traditional sources for computers and technology have gone away, while a lot more shopping for the devices we need is done online.

It seems you can't swing an HDMI cable in practically any room in the typical house these days (including the garage and often the back yard) without hitting something containing electronics. Never mind the TVs, computers, game systems, tablets and phones - electronics and connectivity have worked their way into almost every device and appliance you see. Practically every kitchen appliance has the strong possibility of being connected to the Internet, or controlled by a

timer or digitally enhanced. Refrigerators, microwaves, stoves and dishwashers are now loaded with tech. Even the lowly meat thermometer has gone digital.

Digital thermostats keep the house temperature comfortable while saving energy. Wi-Fi reaches into every corner of the house and even out onto the patio, through repeaters and extenders. Voice-operated assistants like Amazon's Echo and Google's Home Assistant provide information and control anywhere your voice can be heard. Lights, camera, action - home control and alarm systems control lights and appliances, allow remote monitoring and signal when security has been breached. Even the laundry room gets into the act with efficient washers and dryers with sophisticated features. With so much electronics in a modern automobile, you might have as many processors in your garage as in the rest of the house.

With all this technology spread throughout the items in your home, practically every store has had to become a technology store. Home improvement stores like Home Depot and Lowe's are now much more than lumber yards; since they sell so many smart appliances and smart home devices, their employees have to know more than just nails and screws. The trick is getting good tech advice from all those diverse stores that now sell smart stuff. You can expect the Sprint, Verizon and ATT stores to have tech-savvy employees, but what about Walmart, Target, Costco, Ace Hardware and O'Reilly Auto Parts?

### **Ghosts of Tech Stores Past**

A few decades ago, there were specific places to go to get high tech items, places like RadioShack, CompUSA and Fry's Electronics. There used to be lots of small independent computer stores in San Diego, mostly in the Kearny Mesa area. Maybe it was the decline of the computer, the rise of tech in everything or competition from the Internet, but many of those tech

stores are long gone, and the ones remaining are struggling.

Many RadioShack stores have closed, and most of the remaining stores are branded as "Sprint" stores. Remember CompUSA, Circuit City and Incredible Universe? All of those chains couldn't make it and closed down. Best Buy and Fry's Electronics have managed to survive, but are having to work hard to compete with online retailers and all the big box stores selling electronics. Apple and Microsoft have established their own stores, but only in very limited markets.

The real battle in tech retailing is probably in online sales versus brick and mortar stores. Amazon not only sells technology, but with their Kindle e-readers and tablets, Echo / Dot / Tap assistants and their warehouse automation to speed up order fulfillment (and maybe even delivery drones), they are also developing technology. The irony is that while brick and mortar stores are working hard to push their own online sales, Amazon is starting to open physical stores.

So, where will your next tech purchase come from? Will it be from Amazon, Fry's, the Apple Store, the Toyota dealer or REI?

*This article has been obtained from APCUG with the author's permission for publication by APCUG member groups.*

有 伯 伯 伯

**Copying Photos From Your iPhone To Your PC** *by Jim Cerny, Forum Leader, Sarasota Technology User's Group, FL [www.thestug.org](http://www.thestug.org) [jimcerny123@gmail.com](mailto:jimcerny123@gmail.com)*

U sing your iPhone to take photos is easy, convenient, and fun. I always have my iPhone with me everywhere I go and sing your iPhone to take photos is easy, convenient, and fun. I always have my it has become my only camera for taking pictures. After taking a few hundred photos, however, what do I do with them? For me, I simply COPY them to my Windows PC and then delete them from my iPhone so that I free up that memory. Perhaps this can be helpful to you if you use your iPhone as your camera.

Actually, connecting your iPhone to your computer is not much different than connecting a portable drive. Once successfully connected to your Windows computer, you just need to access the iPhone's memory that contains your photos. Fortunately, this is not difficult, here are the steps to follow:

1. Turn on your computer and go to the desktop screen. It is usually best not to have any windows open or programs running.

2. It is usually a great idea to DE-LETE photos you do not want from your iPhone before you copy them to your PC. Why copy photos you do not want to keep?

3. Connect your iPhone to your computer using the cable from the phone to a USB port on your computer.

4. You may hear a "tone" (or several tones) as your phone turns itself on and establishes the connection. If your phone does not come on, turn it on. These "tones" are indicating that your iPhone has been detected by Windows and your iPhone may be "syncing" to your computer. For example, if you have iTunes for Windows installed on your computer, your iPhone will update and "sync" with that program. Just wait until this is completed and the tones stop.

5. You should see a text box on your phone that says: "Allow this device to access photos and videos?" Please select "ALLOW", otherwise it will not work.

6. If it is not yet open, OPEN Windows File Explorer (which is called Windows Explorer in older versions of Windows).

7. In the File Explorer window, on the left side, look for a NEW FOLD-ER listed called "Apple iPhone". Think of this folder as you would as if it was a portable drive you connected to your computer.

8. Click on the small arrowhead to the left of "Apple iPhone" to open the FOLDER that is in it. You should now see the folder "Internal Storage" listed.

9. In the "Internal Storage" folder is a folder called "DCIM" (Digital Camera Images). It seems that ALL image capable devices have a DCIM folder to hold photos. Open that folder and you will see a folder called "100APPLE".

10. Open the "100APPLE" folder to see your photos! Your iPhone has many memory areas and this is the folder (in the DCIM folder) that has your photos,

11. You can now copy or "drag" any photos you wish from there to any folder on your "C" drive or anyplace else. You can also DELETE photos from this folder and thus they will be deleted from your iPhone. This works no differently than if you were working with any files on any device using File Explorer.

12. When you are finished, simply unplug your phone from your PC. [NOTE that in most cases when you have connected another memory device to your computer, you should open the "Safely remove hardware and eject media" icon on the lower right corner of your desktop screen (near the clock and date) and then click on the device displayed to disconnect it. With my iPhone on Windows 10 this icon does not show the iPhone connected, so you can just unplug it.]

Check your iPhone to make sure it has the photos you want on it or deleted.

Once you have done this once or twice it will be easy for you to control where your photos are stored and free up your iPhone for more photos!

Now you can go take as many pictures with your iPhone as you want and you will not have to worry about using up all your iPhone

memory. If you take videos, remember they take up much more memory than photos. Now get your iPhone and ask a friend to SMILE!

*This article has been obtained from APCUG with the author's permission for publication by APCUG member groups.*

伯 伯 伯 伯

## **A Computer Club Meeting Review - Note-Keeping Software**

*by Lisa Leifels, a DACS member, from a presentation by Sean Henderson, another DACS member*

**Herman** as the time finally come to join the digital revolution and begin using one of the many note-taking apps that are as the time finally come to join the digital revolution and begin using one of the available? Pocket calendars, spiral notebooks and sticky notes have had their day, but living in a paperless world does sound appealing. After all, the back of a napkin isn't really the best place to be scribbling down that million-dollar idea of yours. Who better to explore this type of software than Sean Henderson, a busy father of four? Sean was a past presenter, and at the DACS general meeting he showed how he uses Evernote, OneNote and a few other services to stay organized.

Sean started with Evernote, which has been around since 2008 and will give you the ability to store formatted text, webpages, photographs, voice memos, and even handwritten notes. Evernote is an exceptional tool for keeping longterm information and it can also work as a possible camera replacement. The software provides a lot of precision and flexibility for clipping the data you need from web pages and saving them directly as notes. Sean uses Evernote to move photos and other content from his phone to his computer. He explained that one of the strengths of Evernote is that it works consistently and has excellent grouping and tagging capabilities. The tags give you the ability to traverse sideways instead of just up and down, as one does with file folders. Evernote is also one of the more robust note-taking products available so with that comes a steeper learning curve. Sean recommended watching one of the many tutorials available, at <https://help.evernote.com,>as a way to become familiar with it.

Our speaker felt that Evernote wasn't the best tool to use when working with grids and tables. He also told us that one of the disadvantages to Evernote is that the pricing and features change over time. The basic version of Evernote is free, gives you the ability to store 60 MB of new uploads each month, and allows you to sync your data across two devices. Evernote Plus is \$34.99 a year, lets you upload 1 GB of new data each month, and allows you to sync your data across all of your devices. Evernote Premium is \$69.99 a year but provides you with the ability to upload 10 GB of new data each month and will also sync across all your devices.

Microsoft's digital notebook solution is OneNote, which was introduced as a part of the Microsoft Office 2003 suite. It works best on a Windows computer or device, but there are apps available for the Mac, iOS and Android devices. OneNote does offer

more features in the Windows app along with integration with the other Microsoft Office products. Sean told us that there is an online version of OneNote with extensions available for all the popular browsers. You can start off by creating a note on your laptop and later updating that same note on your phone. You can type, write, and even draw your ideas with the feel of pen to paper. OneNote also makes it easy to collaborate on a project in real time with other people.

Sean pointed out that if you have Send To One Note running in your Task Bar, you can use this option to quickly save your notes in one step. You used to need to buy the Microsoft Office suite to get the full version, but now it's available completely free, provided you store your notebooks in the OneDrive cloud, which means you must have an internet connection. The paid-for version of OneNote gives you the ability to work offline.

If you need a simpler, more streamlined way to track some shorterterm information, then Google Keep might be the answer. Sean told us that he and his wife share their grocery lists in Google Keep. He did a quick demo for us by creating a short grocery list and then giving access to the list to someone in the audience, who updated the list and we saw the live changes show up on Sean's grocery list. You can also use Google Keep to snap a quick photo and save it as a note. It shouldn't surprise anyone that Google Keep's search capability is consistent and high quality, working well in both its desktop and mobile apps.

Sean told us about some other ideas for organizing information, such as using your computer's operating system, since this is suited for the task by design. You can also use your email program, which might make sense if it is the home of the bulk of the data you care about. Sean suggested using wikis as another way to quickly create and link pages since they are collaborative

by nature, which makes them great for working with other people.

If you aren't using any of these apps already, it just might be time to put that old Moleskine notebook away and jump on the digital note taking bandwagon once and for all. Won't it feel good to be able to finally throw away all those business cards, receipts, and other scraps of paper cluttering up your house? Thanks to Sean for introducing us

to so many different tools to help us tackle our next project, plan an exciting trip, and maybe even begin to write that book we've been thinking about.

*This article has been obtained from APCUG with the author's permission for publication by APCUG member groups.*

e e e e e

### **Jack Ryan Takes On Computer Hacking by John Weigle, Editor, Channel Islands PCUG [www.cipcug.org](http://www.cipcug.org) [jweigle@vcnet.com](mailto:jweigle@vcnet.com)**

We often hear "ripped from<br>
today's headlines" in sto-<br>
ries (or book jackets)<br>
about new novels, and, even though today's headlines" in stories (or book jackets) the wording hasn't been used for "True Faith and Allegiance," it could certainly apply to the latest Jack Ryan novel. The author is Mark Greaney, who was chosen to continue Tom Clancy's books after Clancy's death.

For those who aren't familiar with the series, Jack Ryan is a former CIA analyst, among other jobs, who became president of the United States. His son, Jack Ryan Jr., is an employee of Hendley Associates, which serves as a cover for The Campus, an undercover agency that performs tasks the government wants done, but not by a government agency.

"True Faith and Allegiance" is the story of thousands of hacked Office of Personnel Management applications for security clearances.

The form, SF-86, is a real one and, as one would expect, it contains all kinds of personal information — Social Security numbers, other government ID numbers, names and addresses of relatives and references, information about all civilian and government jobs the applicant has had and more.

All that personal information gives

the novel's talented hacker a giant information base to get current information about the subjects by using social media and gives him a way to direct killers to exact locations subjects will be at certain times.

The hacker learned that friends, neighbors, family members and sometimes the subjects themselves post news on Facebook and similar sites when people move, get new jobs, visit a restaurant, hotel, entertainment event or conference and go on vacations. With all that information, he can direct terrorists to the subjects they want to kill.

Granted, most of us are not in high -level military, government or corporate positions, but we can still be putting ourselves in danger by freely posting personal information on the web. For example, have you posted any of the following information on sites that many people can access:

- Your birthdate and place of birth?
- Your Social Security number?
- Vacation plans, including where you'll be and

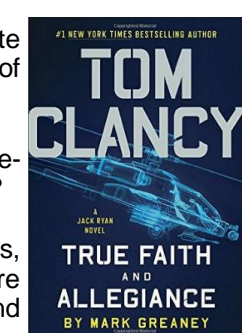

how long you'll be away?

- Information about valuable items you own?
- Mother's maiden name?
- A check-in at a restaurant, amusement park or other sites?
- Pictures of children or grandchildren and information about the schools they attend?

If so, have you considered how the information could be used for identity theft, kidnapping, burglary and home invasions? We don't have to be so paranoid that we never post anything, but we should be careful about what personal information we post and where we post it.

Tom Clancy True Faith and Allegiance (A Jack Ryan Novel) is available at Amazon: \$18.99 (hardcover); \$17.08 (paperback)

*This article has been obtained from APCUG with the author's permission for publication by APCUG member groups.*

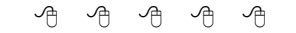

## **SHCC Emergency Cancellation**

**S S i** terling Heights Computer Club<br>
meets at Macomb Community<br>
College (MCC). We will meet<br>
if MCC is open and will not if MCC **T** terling Heights Computer Club meets at Macomb Community College (MCC). We will meet is closed. MCC closure is announced with other school closings on many local TV and radio stations and on their web site. All members of SHCC have an email address. One of the SHCC officers will send an email to the addresses SHCC has on file alerting members to the event cancellation. If your email is broken, call an officer; don't leave a message, call another officer if you don't talk to someone live. It is your responsibility to keep the email address you have listed with SHCC current.

## **WYSIWYG WEB WATCH (www)**

*by Paul Baecker* [webwatch@sterlingheightscomputerclub.org](mailto:webwatch@sterlingheightscomputerclub.org)

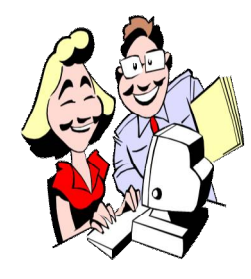

**This column attempts to locate sites containing valuable, amusing, and free content, with no overbearing pressure to purchase anything. Club members are encouraged to submit favorite sites (a description is optional) to the eaddress noted above, for inclusion in a future WYSIWYG issue. Also check the SHCC web site ("Web Page Reviews") for previous gems.** 

Jay Leno races 2,500 HP on 2 wheels in a "Hemi Under Glass", a 2,500-horsepower Plymouth Barracuda. But is this what he expected? (5-min video) <https://www.youtube.com/embed/LabX19ocJZA>

The opening to a movie is designed to get you in the mood for the action type to follow. This site celebrates the design of the title sequences, with many dozens to view.

<http://www.artofthetitle.com>

Your router's security stinks: Here's how to fix it. <https://www.tomsguide.com/us/home-router-security,news-19245.html>

Troubleshoot performance issues in Windows 10/8/7. <http://www.thewindowsclub.com/troubleshoot-performance-issues-windows-7>

You need to find out for yourself if you've been affected by the 2017 Equifax data breach. <https://www.pcworld.com/article/3223142/security/equifax-hack-how-to-know-affected-data-breach.html>

Microsoft Excel: Why your spreadsheet is so slow. <https://www.pcworld.com/article/3222067/software/microsoft-excel-why-your-spreadsheet-is-so-slow.html>

Using GParted in GNU/Linux for beginners <https://www.ghacks.net/2017/08/28/gparted-linux-beginners>

Understanding Linux commands for managing, partitioning, troubleshooting disks and file systems. <https://www.itworld.com/article/3221415/linux/linux-commands-for-managing-partitioning-troubleshooting.html>

A list of suggested Firefox add-ons which can help boost your productivity, reclaim privacy and automate mundane tasks.

<https://www.computerworld.com/article/3219733/web-browsers/the-12-must-have-firefox-add-ons-of-2017.html>

Help keep your Windows PC running in tip-top condition with this guide to Windows troubleshooting. <https://www.top-windows-tutorials.com/windows-troubleshooting/>

How does London's Big Ben keep accurate time? (3-min. video) [https://www.youtube.com/watch?time\\_continue=181&v=Qad6Q\\_RbQQ0](https://www.youtube.com/watch?time_continue=181&v=Qad6Q_RbQQ0)

What do you do with your boarding pass after your flight lands? What's hidden there? <https://www.economist.com/blogs/gulliver/2015/10/security-check>

Drone display sets world record for most UAVs airborne simultaneously. (3-min. video) [https://www.youtube.com/embed/mOBQXuu\\_5Zw](https://www.youtube.com/embed/mOBQXuu_5Zw)

Decryption tools available here for SOME types of ransomware. <https://www.nomoreransom.org>

SpaceX CRS-12: Falcon 9 launch & landing, 14 August 2017. Watch both stages in a split screen, as one of them returns to earth intact. (8-min. video) <https://www.youtube.com/watch?v=9LeQepvdrbc>

**NOTE: Many of the links in the digital newsletter connect to the Internet if clicked. For those that do not, copy and paste the link into your Internet browser.**

## **World Wide Web Column on the Club Web Site**

Theck out the WebPageReviews section on the cluveb site. You can see past web sites reviewed in column on our club web site. They are arranged in various key word categories to help locate a specific site. heck out the WebPageReviews section on the club's web site. You can see past web sites reviewed in this column on our club web site. They are arranged into

用 用 用 用